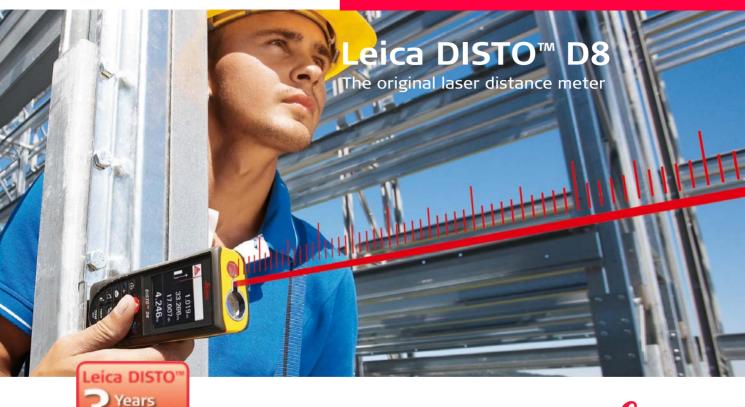

Warranty

If registered within 8 weeks after

- when it has to be right

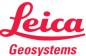

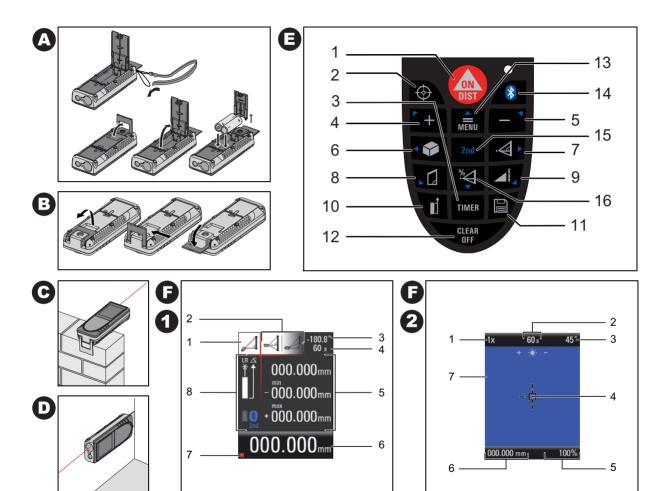

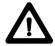

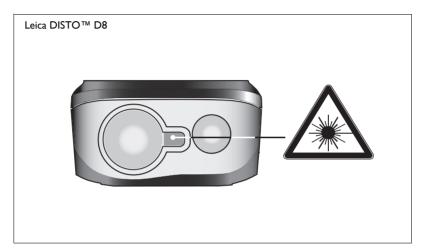

# **User Manual**

## **English**

Congratulations on the purchase of your Leica DISTO™ D8.

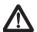

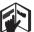

Carefully read the Safety Instructions and the User Manual before using this product.

The person responsible for the instrument must ensure that all users understand these directions and adhere to them.

## **Contents**

| Safety Instructions     | l |
|-------------------------|---|
| Start-up                | 4 |
| Menu functions          |   |
| Operation               |   |
| Measuring               |   |
| Functions               |   |
| Working with BLUETOOTH® |   |
| Appendix                |   |
|                         |   |

# **Safety Instructions**

## Symbols used

The symbols used in the Safety Instructions have the following meanings:

# <u>^</u>

## **WARNING:**

Indicates a potentially hazardous situation or an unintended use which, if not avoided, will result in death or serious injury.

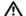

#### **CAUTION:**

Indicates a potentially hazardous situation or an unintended use which, if not avoided, may result in minor injury and/or in appreciable material, financial and environmental damage.

Important paragraphs which must be adhered to in practice as they enable the product to be used in a technically correct and efficient manner.

## Use of the instrument

#### Permitted use

- Measuring distances
- Computing functions, e. g. areas and volumes
- Storing measurements (BLUETOOTH®)
- · Measuring tilts

## **Prohibited** use

- · Using the instrument without instruction
- · Using outside the stated limits
- Deactivation of safety systems and removal of explanatory and hazard labels
- Opening of the equipment by using tools (screwdrivers, etc.), as far as not specifically permitted for certain cases
- Carrying out modification or conversion of the product

GB

- Use of accessories from other manufacturers without the express approval of Leica Geosystems.
- Deliberate or irresponsible behaviour on scaffolding, when using ladders, when measuring near machines which are running, or near parts of machines or installations which are unprotected
- · Aiming directly into the sun
- · Deliberate dazzling of third parties; also in the dark
- Inadequate safeguards at the surveying site (e.g. when measuring on roads, construction sites, etc.)

## Limits of use

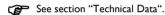

The Leica DISTO™ is designed for use in areas permanently habitable by humans, do not use the product in explosion hazardous areas or in aggressive environments.

# Areas of responsibility

Responsibilities of the manufacturer of the original equipment Leica Geosystems AG, CH-9435 Heerbrugg (for short Leica Geosystems): Leica Geosystems is responsible for supplying the product, including the User Manual and original accessories, in a completely safe condition. (additional language versions can be found at: www.disto.com.)

# Responsibilities of the manufacturer of non-Leica accessories:

The manufacturers of non-Leica accessories for the Leica DISTO™ are responsible for developing, implementing and communicating safety concepts for their products. They are also responsible for the effectiviness of these safety concepts in combination with the Leica Geosystems equipment.

## Responsibilities of the person in charge of the instrument:

# Λ

#### WARNING

The person responsible for the instrument must ensure that the equipment is used in accordance with the instructions. This person is also accountable for the deployment of personnel and for their training and for the safety of the equipment when in use.

The person in charge of the instrument has the following duties:

- To understand the safety instructions on the product and the instructions in the User Manual.
- To be familiar with local safety regulations relating to accident prevention.
- To inform Leica Geosystems immediately if the equipment becomes unsafe.

## Hazards in use

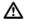

#### **CAUTION:**

Watch out for erroneous distance measurements if the instrument is defective or if it has been dropped or has been misused or modified.

### **Precautions:**

Carry out periodic test measurements. Particularly after the instrument has been subject to abnormal use, and before, during and after important measurements.

Make sure the Leica DISTO  $^{\text{TM}}$  optics are kept clean and that there is no mechanical damage to the bumpers.

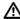

## **CAUTION:**

In using the instrument for distance measurements or for positioning moving objects (e.g. cranes, building equipment, platforms, etc.) unforeseen events may cause erroneous measurements.

## Precautions:

Only use this product as a measuring sensor, not as a control device. Your system must be configured and operated in such a way, that in case of an

erroneous measurement, malfunction of the device or power failure due to installed safety measures (e.g. safety limit switch), it is assured that no damage will occur.

# $\triangle$

#### **WARNING:**

Flat batteries must not be disposed of with household waste. Care for the environment and take them to the collection points provided in accordance with national or local regulations.

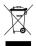

The product must not be disposed of with household waste.

Dispose of the product appropriately in accordance with the national regulations in force in your country.

Always prevent access to the product by unauthorised personnel.

Product specific treatment and waste management information can be downloaded from the Leica Geosystems home page at

http://www.leica-geosystems.com/treatment or received from your Leica Geosystems dealer.

# **Electromagnetic Compatibility (EMC)**

The term "electromagnetic compatibility" is taken to mean the capability of the product to function smoothly in an environment where electromagnetic radiation and electrostatic discharges are present, and without causing electromagnetic interference to other equipment.

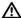

#### **WARNING:**

The Leica DISTO™ conforms to the most stringent requirements of the relevant standards and regulations. Yet, the possibility of it causing interference in other devices cannot be totally excluded.

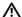

#### **CAUTION:**

Never attempt to repair the product yourself. In case of damage, contact the local dealership.

## Use of the product with BLUETOOTH®:

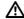

#### **WARNING:**

Electromagnetic radiation can cause disturbances in other equipment, in installations (e.g. medical ones such as pacemakers or hearing aids) and in aircraft. It can also affect humans and animals.

#### Precautions:

Athough this product conforms to the most stringent standards and regulations, Leica Geosystem cannot totally exclude the possibility of harm to people and animals.

- Do not use the product near petrol stations, chemical plants, in areas with a potentially explosive atmosphere and where blasting takes place.
- Do not use the product near medical equipment.
- Do not use the product in airplanes.
- · Do not use the product near your body for extended periods.

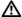

#### **CAUTION:**

Never attempt to repair the product yourself. In case of damage, contact the local dealership.

## Laser classification

## **Integrated distancemeter**

The Leica DISTO $^{TM}$  produces a visible laser beam which emerges from the front of the instrument.

It is a Class 2 laser product in accordance with:

IEC60825-1: 2007 "Radiation safety of laser products"

## Laser Class 2 products:

Do not stare into the laser beam or direct it towards other people unnecessarily. Eye protection is normally afforded by aversion responses including the blink reflex.

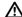

GB

## WARNING:

Looking directly into the beam with optical aids (e.g. binoculars, telescopes) can be hazardous.

## Precautions:

Do not look directly into the beam with optical aids.

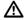

#### CAUTION:

Looking into the laser beam may be hazardous to the eyes.

## Precautions:

Do not look into the laser heam. Make sure the laser is aimed above or below eye level. (particularly with fixed installations, in machines, etc.)

## Labelling

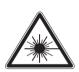

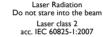

Maximum radiant power: <ImW Emitted wavelength: 620-690nm 0.16 x 0.6 mrad I x 10 <sup>-9</sup> s Beam divergence: Pulse duration:

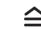

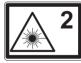

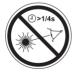

Position of the product label see last page!

# Start-up

## Inserting/replacing batteries

## See figure (A)

- Remove battery compartment lid and attach handstrap.
- Insert batteries, observing correct polarity.
- Close the battery compartment again. Replace the batteries when the symbol flashes permanently in the display.

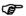

Remove the batteries before any long period of non-use to avoid the danger of corrosion.

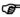

We recommend the usage of AA size max. 1,5V lithium batteries or rechargable NiMH batteries. The Leica DISTO™ also works with Alkaline batteries but the battery lifetime will be reduced.

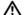

#### WARNING:

This Leica DISTO™ was delivered with high quality non-rechargable lithium batteries. Wrong usage of lithium batteries can be hazardous.

#### Precautions:

- Please do not recharge these batteries.
- Do not mix lithium batteries with other types of batteries.
- Do not use batteries if their casing is damaged.

# Changing the reference point (multifunctional endpiece)

See figure (B)

The instrument can be adapted for the following measuring situations:

For measurements from an edge, fold out the positioning bracket until it first locks in place. See figure {C}.

 For measurements from a corner, open the positioning bracket until it locks in place, then push the positioning bracket lightly to the right to fold it out fully. See figure (D).

A built-in sensor automatically detects the orientation of the positioning bracket and adjusts the zero point of the instrument accordingly.

## **Keypad**

See figure {E}:

- ON / DIST (On/measuring) button
- 2 Digital pointfinder button
- 3 Timer button
- 4 Plus (+) button
- 5 Minus (-) button
- 6 Area / volume button
- 7 Indirect measurement (Pythagoras) button
- 8 Trapezium button
- 9 Functions button
- 10 Reference button
- II Storage/Memory button
- 12 Clear/Off button
- 13 Menu/Equal button
- 4 Bluetooth button
- 15 Second function button
- 16 Indirect measurement with tilt sensor button

## Display in normal mode

See drawing {F.I}.

The graphics screen of the measurement window is split into different areas. Top left is the brightest field, which contains the currently selected measuring program. Just to the right appears the program submenu, which shows the measuring programs that can be selected by pressing the same key the required number of times.

The measurement field contains the individual measurements of the measuring program with reference to a series of separate distance measurements. Three lines are provided for this. A horizontal line separates the measurement field and the result bar from one another. A red triangle indicates whether the selected measuring program has a detailed display available.

- I Program selection with measurement instructions
- 2 Program selection submenu
- 3 Level
- 4 Timer
- Measurement field
- 6 Result bar
- 7 Detailed display
- 8 Status bar with (Laser ON, Reference plane, Display Long range mode, Offset, Plus / Minus, Battery status, Bluetooth, 2nd)

# Display in "digital pointfinder" mode

# GB Digital pointfinder (3x zoom)

The device has an integral digital pointfinder, which shows the target directly on the display. The displayed crosshairs allow precise measurements to be made even though the laser beam is not visible. See drawing **{F.2**}

The integral coloured digital pointfinder is a great help outdoors and can be used in every function. Longer distances and precise measurements on detailed surfaces can even be accomplished in bright sunlight without any problem.

The 3x zoom allows the image to be magnified to suit the user's requirements.

Press the key to activate the function. Press the key again to operate in a Ix, 2x or up to 3x zoom view.

The brightness of the camera can be adjusted through 5 levels using the key or the key.

Parallax errors occur when the digital pointfinder is used on close targets, the laser dot may appear displaced in the crosshair. In this case you should rely on the actual laser dot for targeting the object.

See drawing (F.2)

- I Zoom step (1x, 2x, 3x)
- 2 Timer
- 3 Level (in °)
- 4 Crosshairs
- 5 Inclination angle
- 6 Distance tracking value
- 7 Image

# **Menu functions**

## **S**ettings

Various device settings can be made in the menu. A vertical list shows each entry. In this menu the selection field (cursor) remains stationary and the list moves in a vertical direction. Starting from the centre of the list, the priority of list entries starts at the top and fans out clockwise. See drawing **G**.

The menu contains the following items:

- Units of measurement (distance)
- 2 Units of measurement (angle)
- 3 Display illumination
- 4 Long range mode
- 5 Tripod
- 6 Beep
- 7 Offset
- B Digital pointfinder image in black/white
- 9 Level in status field (in °)
- 10 Reset
- I Calibrate tilt sensor

## Navigation in the menu

The menu allows settings to be customised for a particular user or application.

## **General description**

Press and **hold** the  $\overline{\mathbb{R}}$  key to enter the Setup menu.

By pressing the + or - keys, navigate through the main menu items in the menu.

Press the  $\underline{\underline{\text{menu}}}$  key **briefly** to enter the submenu of the selected main menu item.

By pressing the + or - keys you can make the alterations in the submenu.

Press and **hold** the MENU key to accept the settings.

Pressing the CLEAR button **for longer** in the menu allows you to quit the settings function without saving.

## Setting the unit for distance measurements

The following units can be set:

|     | Distance                          | Area                 | Volume               |
|-----|-----------------------------------|----------------------|----------------------|
| 1.1 | 0.0000 m                          | 0.000 m <sup>2</sup> | 0.000 m³             |
| 1.2 | 0.000 m                           | 0.000 m <sup>2</sup> | 0.000 m³             |
| 1.3 | 0.00 m                            | 0.000 m <sup>2</sup> | 0.000 m³             |
| 1.4 | 0.00 ft                           | 0.00 ft <sup>2</sup> | 0.00 ft <sup>3</sup> |
| 1.5 | 0'00" 1/32                        | 0.00 ft <sup>2</sup> | 0.00 ft <sup>3</sup> |
| 1.6 | 0.0 in                            | 0.00 ft <sup>2</sup> | 0.00 ft <sup>3</sup> |
| 1.7 | 0 <sup>1</sup> / <sub>32</sub> in | 0.00 ft <sup>2</sup> | 0.00 ft <sup>3</sup> |
| 1.8 | 0.000 yd                          | 0.000 yd²            | 0.000 yd³            |

## Setting the unit for tilt measurements

The following units can be set for tilt measurements:

|     | Units for tilt |
|-----|----------------|
| 2.1 | ± 90.0°        |
| 2.2 | ± 180.0°       |
| 2.3 | 360.0°         |
| 2.4 | 0.00 %         |
| 2.5 | 0.0 mm/m       |
| 2.6 | 0.00 in/ft     |

# Display illumination ( 🍿 )

The brightness of the display has six levels of adjustment. Step 6 is the brightest and step 1 is the darkest setting.

# Long range Mode (♣↑)

Unfavourable conditions (strong sunlight or a very weak reflective target surface) may reduce the range of the device, in spite of this the long range mode allows you to take measurements over longer distances. The use of a tripod and measurement initiation by pressing the TIMER key are recommended when measurements over 30m are made over longer time periods in these conditions. (For details see Technical specifications)

The settings are reset when the device is switched off.

# Measuring with the tripod (₹)

The reference point may be adjusted to the tripod mount if the user requires a measurement from the actual mounting grommit versus the front or back of the DISTO  $^{TM}$ . To do this select the symbol in this menu item. You can switch the reference on the tripod on or off. The setting can be seen on the display  $\blacksquare$ .

We recommend that measurements are initiated using the TIMER key when using the device on a tripod in order to prevent loss of sharpness.

The settings are reset when the device is switched off.

# Beep ( 🦽 )

You can switch the beep on or off.

# Offset (🐴)

**GB** 

An offset adds or subtracts a specified value automatically to or from all measurements. This function allows tolerances to be taken into account (e.g. unfinished dimensions compared with finished dimensions). If you selected the Offset function in the menu, you can now adjust the value using the | + | or the | - | key. Pressing the key for longer increases the rate of change of the values. When you reach the desired offset value, confirm it with the key. The display shows the appropriate symbol  $\triangle$  or  $\triangle$  for as long as the offset value is set.

# Digital pointfinder image black / white ( )

The display in pointfinder mode can be changed to black / white.

# Level in status field ( )

The Level (in °) in status field can be switched on or off.

# Reset - returning the instrument to the factory settings ( <u>(</u>)

The instrument has a Reset function. If you select the menu function Reset and confirm, the device returns to the factory settings and stack and memory are deleted.

All customised settings and stored values are also lost.

# Calibrate the tilt sensor (-12-)

You can calibrate the tilt sensor in the device. Calibration requires two measurements on a level surface.

Select calibration mode in the menu 4.

- Carry out a first measurement on a level surface. The device confirms the measurement with
- Rotate the device horizontally through 180°
- Press the key and confirm that the device was rotated through 180°.
- 4 Press the key and take the second measurement. The device confirms the measurement with

The tilt sensor is calibrated.

# **Operation**

# Switching on and off

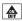

Switches on the instrument and laser. The display shows the battery symbol until the next button is pressed.

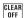

Pressing this button for longer switches the instrument off.

The instrument switches off automatically after six minutes of inactivity.

## **CLEAR** button

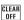

The last action is cancelled. While making area or volume measurements, each single measurement can be deleted and remeasured in series

## **Reference setting**

The default reference setting is from the rear of the instrument.

Press this button to take the next measurement from the front edge

. A special beep sounds whenever the reference setting is changed.

After a measurement the reference returns automatically to the default setting (rear reference). See figure {H}.

Press this button for **longer** the front reference is set permanently.

Press this button, the rear reference is set again.

# **Measuring**

## Single distance measurement

Press to activate the laser. Press again to trigger the distance measurement.

The result is displayed immediately.

## Minimum/maximum measurement

This function allows the user to measure the minimum or maximum distance from a fixed measuring point. It can also be used to determine spacings. See figure  $\{I\}$ 

It is commonly used to measure room diagonals (maximum values) or horizontal distances (minimum values).

Press and hold down this button until you hear a beep. Then slowly sweep the laser back and forth and up and down over the desired target point - (e.g. into the corner of a room).

Press to stop continuous measurement. The values for maximum and minimum distances are shown in the display as well as the last measured value in the summary line.

# Laser continuous (%)

Press and **hold down** the key when switching on the device until the character appears permanently in the display and a beep sounds. Every further press of the key releases a distance measurement.

Press the CLEAR key and keep it pressed to switch the device and Laser continuous operation off.

If the laser is in continuous operation mode, the device switches off automatically after 15 minutes.

# Overview of the program icons

| Measuring program          | Icon       | Measurement<br>I - 2 - 3 | Detail display<br>I - 2 - 3                 |
|----------------------------|------------|--------------------------|---------------------------------------------|
| Simple distance measu-     |            |                          |                                             |
| rement                     | DIST       |                          |                                             |
| Area measurement           | $\Diamond$ | \$\rightarrow\$          | <b>◊</b>                                    |
| Volume measurement         |            |                          | <b>⊗ ⊗</b>                                  |
| Trapezoid measurement      | _          |                          | α <u></u>                                   |
| I (using three distances)  |            |                          |                                             |
| Trapezoid measurement      | M          | °/1 °/1                  | F,                                          |
| 2 (using two distances     | Ka         | IKa Ka                   |                                             |
| and one angle)             |            |                          |                                             |
| Pythagorean calculation    |            | 44                       | ~ ~                                         |
| Pythagorean calculation 2  | •4         | 444                      | 444                                         |
| Pythagorean calculation 3  | 4          | 111                      | A A                                         |
| Inclination measurement    | <b>*</b>   |                          |                                             |
| Direct horizontal distance | °          | <b>*</b>                 | ~ <i>\ \ \ \ \</i>                          |
|                            | × ×        |                          | 7777                                        |
| Double tilt measurement I  | œ.         | <b>*</b>                 | 44                                          |
|                            |            |                          | $\triangleleft \triangleleft \triangleleft$ |

| Measuring program       | Icon | Measurement<br>I - 2 - 3 | Detail display<br>I - 2 - 3 |
|-------------------------|------|--------------------------|-----------------------------|
| (in the same quadrants) | o L  |                          | 111                         |
|                         | ° \  |                          | 1 4                         |
| Double                  | α /  | a , a ,                  | 1 a 1                       |
| tilt measurement 2      | OM   |                          | 4 4 4                       |
| Triangular area measu-  | ^    | A A A                    | - A                         |
| rement                  |      |                          |                             |
| Staking out function    | 111  | 111                      | <b>≜</b> ₩                  |
| Profile measurement     |      | #¥ #¥                    | $  \tilde{\vec{x}}  $       |

## **Addition / subtraction**

Distance measuring.

+ The next measurement is added to the previous one.

The next measurement is subtracted from the previous one.

This process can be repeated as required.

Press this button and the result is then always shown in the summary line with the previous value in the second line.

OFF The last step is cancelled.

# Area 🧇

Press **once**. The symbol appears in the display.

Press it again to take the second length measurement (e.g. width).

The result is shown in the summary row.

Press and **hold** the key to display the perimeter .

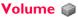

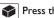

Press this button **twice**. The 🔎 symbol appears in the display.

Press this button to take the first length measurement (e.g. length).

Press this button to take the second length measurement 🔎 (e.g. width).

Press this button to take the third length measurement [ (e.g. height).

The result is shown in the summary row.

Press and **hold** the button to display additional room information such as ceiling/floor area , surface area of the walls , circumference .

# Trapezium measurement I

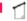

See drawing {|}

Press the key **once**. The symbol is displayed.

Press the key and take the first length measurement (e.g. height I).

Press the key again and take the second length measurement (e.g. width)

Press the key and take the third length measurement (e.g. height 2).

The result is shown in the summary row.

Press and **hold** the key to display additional information about the trapezium measurement, for example inclination angle  $\stackrel{\sim}{\text{\scriptsize $1$}}$  , trapezium

# Trapezium measurement 2 🦙

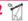

See drawing {K}.

Press the key twice. This symbol is displayed. Press the key and take the first length measurement .

Press the key and take the second length measurement and inclination angle measurement.

The result is shown in the summary row.

Press and **hold** the key to display additional information about the trapezium measurement, for example inclination angle 🗂 , trapezium

# Triangular area 🛆

The area of a triangle can be calculated by the measurement of three sides. See drawing {N}.

Press the | | key once - the triangle symbol | appears in the display.

Press the  $| \bigstar |$  key and measure the first side of the triangle  $\triangle$ .

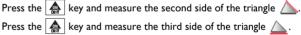

The result \(\text{\(\text{\)}}\) is shown in the summary row.

Press and **hold** the key to display additional information about the measurement, such as the angle a included by the first two measurements and the perimeter  $\bigwedge$  of the triangle.

Stake out function

Two different distances (a and b) can be entered into the instrument and can then be used to mark off defined measured lengths, e.g. in the construction of wooden frames.

See figure {O}.

Entering stake out distances:

Press this button **twice** and the stake out function symbol appears in the display

By using + and -, you can adjust the values (first a and then b) to suit the desired stake out distances. Holding the buttons down increases the rate of change of the values.

Once the desired value (a) has been reached it can be confirmed with the button.

Value (b) can be entered using + and -. The defined value (b) is confirmed with the  $\boxed{\color{red} = \phantom{+}}$  button.

Pressing the button starts the laser measurement. The display shows required stake out distance in the summary line between the stake out point (first a and then b) and the instrument (rear reference).

If the DISTO™ is then moved slowly along the stake out line the displayed distance decreases. The instrument starts to beep at a distance of 0.1m from the next stake out point.

The arrows in the display  $\triangleq$  indicate in which direction the DISTO™ needs to be moved in order to achieve the defined distance (either a or b). As soon as the staking out point is reached, the symbol  $\nearrow$ appears in the display.

The function can be stopped at any time by pressing the CLEAR button.

## Indirect measurement

The instrument can calculate distances using Pythagoras' theorem.

This procedure is helpful, if the distance to measure can not be reached directly.

Make sure you adhere to the prescribed sequence of measurement:

- All target points must be in a horizontal or vertical plane.
- The best results are achieved when the instrument is rotated about a fixed point (e.g. with the positioning bracket fully folded out and the instrument placed on a wall) or the DISTO™ is mounted on a tripod.
- The minimum/maximum function can be used see explanation in "Measuring -> Minimum/maximum measurement". The minimum value must be used for measurements at right angles to the target; the maximum distance for all other measurements.

Indirect measurement - determining a distance using 2 auxilliary measurements \_/

See figure {P}

e.g. for measuring building heights or widths. It is helpful to use a tripod when measuring heights that require the measurement of two or three measurements.

Press this button **once**, the display shows . The laser is switched

lack Aim at the upper point (1) and trigger the measurement  $\ \ \ \ \ \ \ \ \ \ \$  . After the first measurement the value is adopted. Keep the instrument as horizontal as possible.

Press and hold down this button to trigger continuous measurement , sweep the laser back and forth and up and down over the ideal target point.

Press to stop continuous measurement (2). The result is displayed in

Press and **hold** the key to display additional information about the

the summary line, the partial results in the secondary line.

measurement of the angles of the triangle and .

## Indirect Measurement - determining a distance using 3 measurements \_\_\_\_

See figure {Q}

 $\mathcal{A}$  Press this button **twice**; the display shows the following symbol  $\mathcal{A}$ . The laser is switched on

Aim at the upper point (I) and trigger the measurement. After the first measurement the value is adopted. Keep the instrument as horizontal as possible

Rress and hold down this button to trigger continuous measurement , sweep the laser up and down over the ideal target point.

Press to stop continuous measurement (2). The value is adopted. Aim at the lower point and

press this button to trigger the measurement (3) 🎣 . The result is displayed in the summary line, the partial results in the secondary lines.

Press and **hold** the | | key to display additional information about for example the partial distances  $\bigcirc$  ,  $\bigcirc$  and the minimum distance  $\bigcirc$  .

## Indirect measurement - determining a partial value using 3 measurements

See figure (R)

e.g. determining the height between point 1 and point 2 using three target points.

Press this button three times; the display shows the following symbol . The laser is switched on.

Aim at the upper point (1).

Rress this button and trigger the measurement 🏒. After the first measurement the value is adopted.

value is adopted.

Rress and **hold** down this button to trigger continuous measurement Sweep the laser up and down over the ideal target point.

Press this button to end continuous measurement. The result is displayed in the summary line, the partial results in the secondary lines.

Press and keep pressed the | key to display additional information 

## Indirect measurement with tilt sensor

## Tilt measurement %

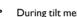

During tilt measurement the instrument should be held without a transverse tilt (max. 10°).

If the device is tilted by more than ± 10° laterally, the display shows infocode i 156 which means that the device has been tilted too much.

The units of inclination are set in the menu.

Press this button **once** to activate the tilt sensor. The 🛣 symbol appears in the display. The tilt is continuously shown as ° or % depending on the setting.

 $\bigcirc$  Press to measure the inclination and the distance. See figure  $\{L\}$ .

## Direct horizontal distance 🎑

Press this button **twice** and the following symbol appears in the display

Press this button to measure tilt and distance. The summary line displays the result as the direct horizontal distance.

**GB** 

Press and **hold** the [24] key to display additional information about the measurement, for example the inclination angle and the measured distance and the indirect height.

See drawing (M).

## Double tilt measurement with one measured distance

This procedure is particularly helpful if one target point of those to be measured cannot be reflective. The second target point can be simply pointed at with the digital viewfinder. In this measurement it is the angle only and not the distance that is measured and therefore no special target is required for the laser. See drawing **{S}**.

Press the 🕍 button **three times**. The following symbol 📦 appears in the display.

Press the https://doi.or.width.com/https://doi.or.width.com/https://doi

Press the button - only the tilt is measured and the value of the resulting indirect height is frozen in the summary row.

Press and **hold** the button to display additional information about the measurement, such as the horizontal distance, the distance to the second measured point, or the height to the same point (please note the different icons).

## Double tilt measurement with two measured distances

This procedure is particularly suitable if the two measured points do not lie in the same vertical plane. The two target points are each measured using a distance and a tilt measurement. See drawing {T}.

Press the display. The following symbol appears in the display.

Press the button tilt and distance are measured.

Press the button \_\_\_\_\_ - \_\_\_\_\_ tilt and distance are measured. The summary row shows the resulting distance between the two measured points \_\_\_\_\_\_\_.

Press and **hold** the button to display additional information about the measurement, such as the horizontal distance, the height difference between the measured points , or the included angle.

Measure to the top target point first. This point must lie behind the bottom target point. If this is not the case, an error message appears in the display.

## Profile measurement

This function is used to measure profiles and terrain sections. After measuring a reference point with a known height (e.g. bench mark or floor), the height and horizontal distance to the instrument are displayed for each following point.

We recommend using a tripod!

Press the Key five times.

The following symbol appears on the display: \_\_\_\_\_\_.

With + and - enter the known height of the reference point (e.g. -4,000 m in a construction system) and confirm with - The following symbol then appears on the display: - .

Now aim the instrument at the height reference point and press the key - the gradient and distance are measured. The instrument is then ready to measure profile points.

Measure the profile points by pressing the key. The horizontal distance from the instrument to the measured point and the height of the point are displayed.

Press OFF to exit the function.

If the tripod and the instrument are moved, always restart the function and measure the height reference point again before continuing to measure!

# Storage of constants / historical storage

## Storage of a constant

You can store and recall a frequently used value e.g. height of a room. Measure the desired distance, press and hold the 📙 button until the device beeps to confirm storage.

## Recalling the constant

Press this button **once** to recall the constant and then press the button to enter it into your calculation.

## Historical storage

Press this button **twice** and the previous 30 results (measurements or calculated results) are shown in reverse order.

The |+| and |-| buttons can be used for navigation.

Press this button to use a result from the summary line for further calculations.

Pressing the and off buttons at the same time erases all the values in historical storage.

# Timer (self-triggering) TIMER

TIMER Press this button to set a 5-second time delay

or

TIMER Press and hold down this button until the desired time delay is reached (max. 60 seconds).

Once the key is released with the laser activated, the remaining seconds until measurement (e.g. 59, 58, 57...) are displayed in a countdown. The last 5 seconds are counted down with a beep. After the last beep the measurement is taken and the value is displayed.

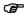

The timer can be used for all measurements.

# **Working with BLUETOOTH®**

# Switching on BLUETOOTH® / sending measurements

A quick press on the | 🛞 | - key starts DISTO™ BLUETOOTH®. The data connection must then be established out from a Pocket PC / PC by the application software. A grey 3 - icon will appear in the display until this has been successfully completed. BLUETOOTH® automatically switches off if the connection to the Pocket PC / PC is not established within 240 sec from when the BLUFTOOTH® was switched on.

Whilst the first connection between the Pocket PC/PC and the DISTO™ is being established, a prompt for the Pin-code of the DISTO™ may be displayed. In this case, enter the code 0000 into your Pocket PC/ PC.

## **Switching off BLUETOOTH®**

BLUFTOOTH® switches off as soon as the DISTO™ is switched off.

# The direction keys

Eight direction keys (identified by a small arrow near the key) on the operator's keypad are used to manoeuvre the cursor. The direction keys become active when you switch to the second level (by pressing the 2nd

key). The distance measuring key is active in both levels. The functionality of the direction keys depends on the software used.

# Transmitting the measurement

If your software supports the direction keys use them to select the appropriate position for the cursor.

Press the button **briefly** to transfer the value from the summary row to the pocket PC / PC.

For further details please consult your manual for the software used.

# Selecting particular values in the display

The display shows a number of measurements (min., max., last measurement taken). By pressing and holding the button you can select all measurements in the display for transmitting (blue lines under the measurements). When you press the + - key or the - - key you can select one specific value. Once selected the measurement can be transmitted using the - key. The same selection process can be used for areas, yolumes, indirect measurements and room dimensions.

# **During data transmission**

If the data is not confirmed as being successfully received by the Pocket PC/PC then no new measurement can be processed. The Info code "240" appears in the display if no data transmission has taken place after 2 seconds. Press the CLEAR - key and repeat the measurement and then transmit it.

If Bluetooth transmission is limited, the PC may have Bluetooth hardware with a shorter range. In this case we recommend the usage of an external Bluetooth USB adapter of class 2.

The free software supplied is designed to provide the user with basic functionality. Leica Geosystems provides no warranty for this free software and offers no support for it. Leica Geosystems accepts no liability whatsoever arising from the use of the free software and is not obliged to provide corrections nor to develop updates or upgrades.

You can find numerous commercial vendors of software for a wide range of applications on our homepage.

# **Appendix**

## **Message codes**

All message codes are displayed with either (i) or "Error". The following errors can be corrected:

| <b>(i)</b> | Cause                                                                                                    | Remedy                                                           |
|------------|----------------------------------------------------------------------------------------------------|------------------------------------------------------------------|
| 156        | Transverse tilt greater than 10°                                                                                                    | Hold the instrument without any transverse tilt                  |
| 162        | The calibration has not been accomplished on a levelled surface and the calibration value is respecitively within an ineligible area. | Calibrate the device on an absolute horizontal levelled surface. |
| 204        | Calculation error                                                                                                    | Repeat procedure                                                 |
| 240        | Data transfer error                                                                                                    | Repeat procedure                                                 |
| 245        | 2nd button pressed although no Bluetooth connection exists.                                                                           | Establish Bluetooth connection                                   |
| 252        | Temperature too high                                                                                                    | Cool down instrument                                             |
| 253        | Temperature too low                                                                                                    | Warm up instrument                                               |
| 255        | Receiver signal too weak,<br>measurement time too long,<br>distance > 100 m                                                           | Use target plate                                                 |
| 256        | Received signal too strong                                                                                                    | Target too reflective (use target plate)                         |
| 257        | Wrong measurement, background brightness too high                                                                                     | Darken target (measure in different lighting conditions)         |
| 260        | Laser beam interrupted                                                                                                    | Repeat measurement                                               |

| Error | Cause          | Remedy                                                                                                    |
|-------|----------------|----------------------------------------------------------------------------------------------------|
| Error | Hardware error | Switch on/off the device several times. If the symbol still appears, then your instrument is defective. Please call your dealer for assistance. |

## Technical data

| Distance measurements:                                                          |                                     |
|---------------------------------------------------------------------------------|-------------------------------------|
| Measuring accuracy up to 10 m (2 $\sigma$ )                                     | typically: ± 1.0 mm*                |
| Power Range Technology™:<br>Range (use target plate from about 100 m)           | 0.05 m to 200 m                     |
| Smallest unit displayed                                                         | 0.1 mm                              |
| Distance measurement                                                            | ✓                                   |
| Minimum/maximum measurement, Continuous measurement                             | ✓                                   |
| Area/volume calculation of room data                                            | ✓                                   |
| Addition / subtraction                                                          | ✓                                   |
| Indirect measurement using Pythagoras                                           | ✓                                   |
| Trapezium measurement                                                           | ✓                                   |
| Tilt measurements: Tilt sensor: Accuracy (2 σ) - to laser beam - to the housing | - 0.1° / +0.2° **<br>± 0.1° **      |
| Indirect measurement using tilt sensor (direct horizontal distance)             | ✓                                   |
| Angle measurement using tilt sensor (360°)                                      | <b>✓</b>                            |
| General:                                                                        |                                     |
| Laser class                                                                     | II                                  |
| Laser type                                                                      | 635 nm, < 1 mW                      |
| Ø laser point (at distances)                                                    | 6 / 30 / 60 mm<br>(10 / 50 / 100 m) |
| Autom. laser switch-off                                                         | after 3 min                         |

| Autom. instrument switch-off               | after 6 min                                                                           |
|--------------------------------------------|---------------------------------------------------------------------------------------|
| Display illumination                       | ✓                                                                                     |
| Multifunctional endpiece                   | <b>√</b>                                                                              |
| Timer (self-triggering)                    | <b>√</b>                                                                              |
| Save constant value                        | <b>√</b>                                                                              |
| Historical storage                         | 30 values                                                                             |
| BLUETOOTH® 2.0                             | QD ID B014433                                                                         |
| Range of BLUETOOTH® Cl. 2                  | 10 m                                                                                  |
| Tripod thread (Type: 1/4-20)               | ✓                                                                                     |
| Battery life,<br>Type AA, 2 x 1.5V         | up to<br>5 000 measurements                                                           |
| Protection against splashes and dust       | IP 54, dust-proof,<br>splash-proof                                                    |
| Dimensions                                 | 143.5 x 55 x 30 mm                                                                    |
| Weight (with batteries)                    | 195 g                                                                                 |
| Temperature range:<br>Storage<br>Operation | -25°C up to +70°C<br>(-13°F up to +158°F)<br>-10°C up to +50°C<br>(14°F up to +122°F) |

<sup>\*</sup> maximum deviation occurs under unfavourable conditions such as bright sunlight or when measuring to poorly reflecting or very rough surfaces. Measuring accuracy between 10 m and 30 m may deteriorate to approx.  $\pm$  0.025 mm/m, for distances above 30 m to  $\pm$  0.1 mm/m. In long range mode the maximum deviation from a distance of 30 m increases to +/- 0.15 mm/m.

# **Measuring conditions**

## **Measuring range**

The range is limited to 200 m.

At night or dusk and if the target is in shadow the measuring range without target plate is increased. Use a target plate to increase the measurement range during daylight or if the target has poor reflection properties.

<sup>\*\*</sup> applies at room temperature. For the whole operating temperature range the maximum deviation increases by +/- 0.1°.

## Target surfaces

GB

Measuring errors can occur when measuring toward colourless liquids (e.g. water) or dust free glass, Styrofoam or similar semi-permeable surfaces.

Aiming at high gloss surfaces may deflect the laser beam and lead to measurement errors.

Against non-reflective and dark surfaces the measuring time may increase.

## Care

Do not immerse the instrument in water. Wipe off dirt with a damp, soft cloth. Do not use aggressive cleaning agents or solutions. Handle the instrument as you would a telescope or camera.

## Warranty

The Leica DISTO™ D8 comes with a three\* year warranty from Leica Geosystems AG.

More detailed information can be found at: www.disto.com

All illustrations, descriptions and technical specifications may be subject to change without prior notice.

<sup>\*</sup>To receive the three year warranty, the product must be registered on our website **www.disto.com** within eight weeks of the purchase date. If the product is not registered, a two year warranty applies.

# Leica DISTO™ D8 Complies with 21 CFR 1040.10 and 1040.11 except for deviations pursuant to Laser Notice No. 50, dated June 24, 2007. SWISS Technology by Leica Geosystems IC: 3177A-DISTOD8 FCC ID: RFF-DISTOD8

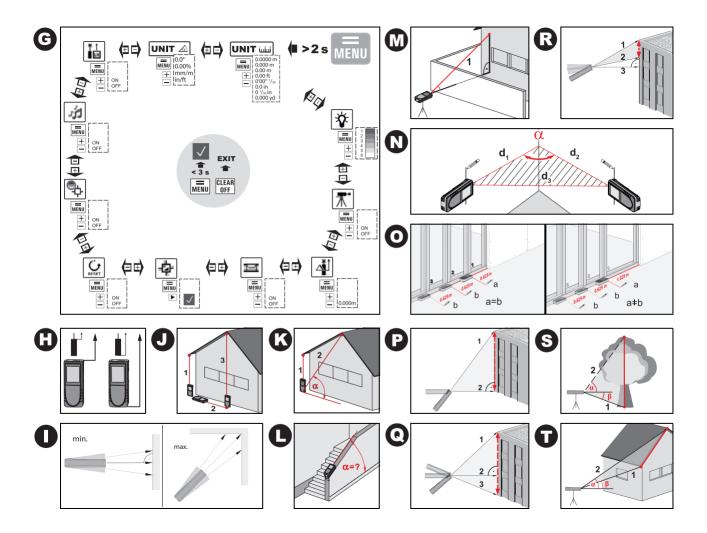

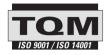

Leica Geosystems AG, Heerbrugg, Switzerland has been certified as being equipped with a quality system which meets the International Standards of Quality Management and Quality Systems (ISO standard 9001) and Environmental Management Systems (ISO standard 14001).

Total Quality Management - Our commitment to total customer satisfaction.

Ask your local Leica Geosystems agent for more information about our TQM program.

Printed in Switzerland - Copyright Leica Geosystems AG, Heerbrugg, Switzerland 2011 Translation of original text (LCA782205a)

Pat. No.: WO 9427164, WO 9818019, WO 0244754, WO 0216964, US 5949531, EP 1195617, US 7030969, WO 03104748

Leica Geosystems AG CH-9435 Heerbrugg (Switzerland) www.disto.com

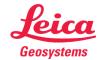